LB-A08\_Manual\_PN\_V02

## **Logitec**

## ユーザーズマニュアル

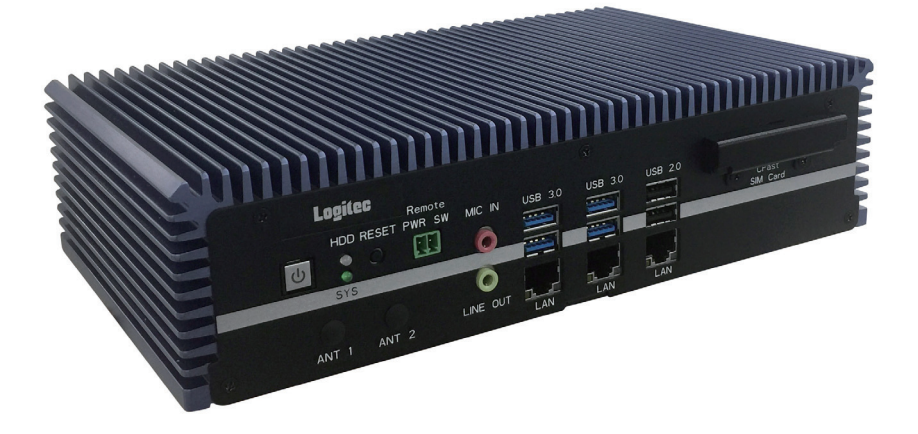

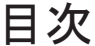

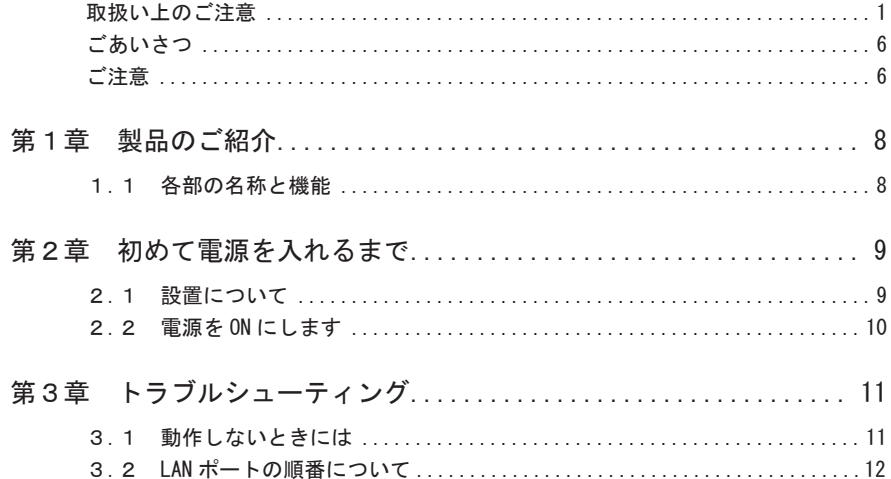

## 取扱い上のご注意

■本製品を正しく安全に使用するために

- ・本書では製品を正しく安全に使用するための重要な注意事項を説明しています。 必ずご使用前にこの注意事項を読み、記載事項にしたがって正しくご使用くださ い。
- ・本書は読み終わった後も、必ずいつでも見られる場所に保管しておいてください。

■表示について

・この「取扱い上のご注意」では以下のような表示(マークなど)を使用して、注 意事項を説明しています。内容をよく理解してから、本文をお読みください。

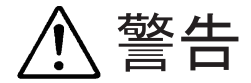

この表示を無視して取扱いを誤った場合、使用者が死 亡または重傷を負う危険性がある項目です。

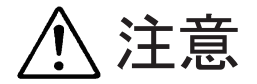

この表示を無視して取扱いを誤った場合、使用者が障 害を負う危険性、もしくは物的損害を負う危険性があ る項目です。

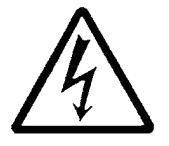

三角のマークは何かに注意しなければならないことを 意味します。三角の中には注意する項目が絵などで表 示されます。例えば、左図のマークは感電に注意しな ければならないことを意味します。

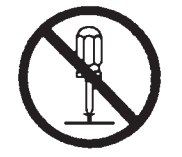

丸に斜線のマークは何かを禁止することを意味しま す。丸の中には禁止する項目が絵などで表示されます。 例えば、左図のマークは分解を禁止することを意味し ます。

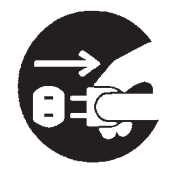

塗りつぶしの丸のマークは何かの行為を行なわなけれ ばならないことを意味します。丸の中には行なわなけ ればならない行為が絵などで表示されます。例えば、 左図のマークは電源コードをコンセントから抜かなけ ればならないことを意味します。

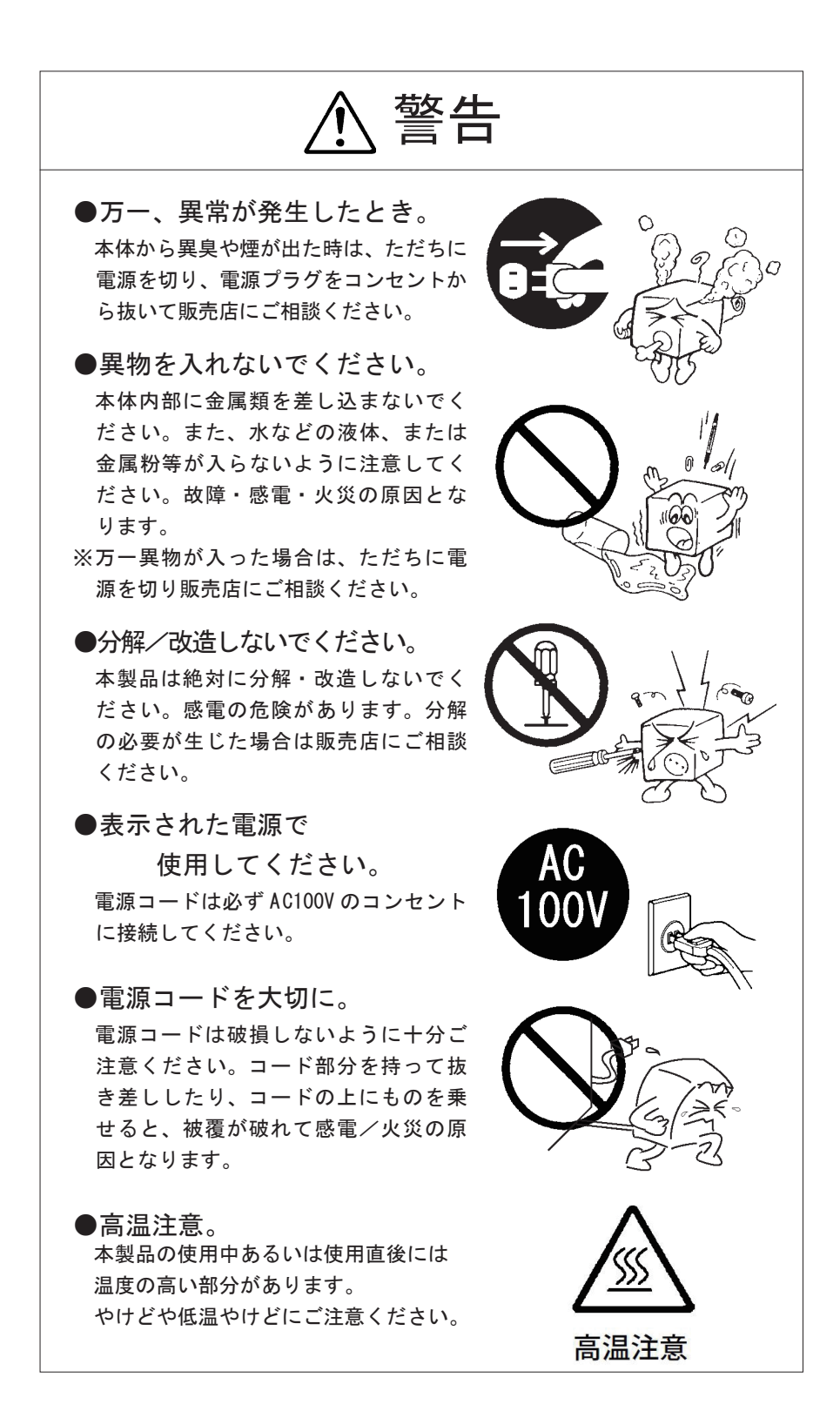

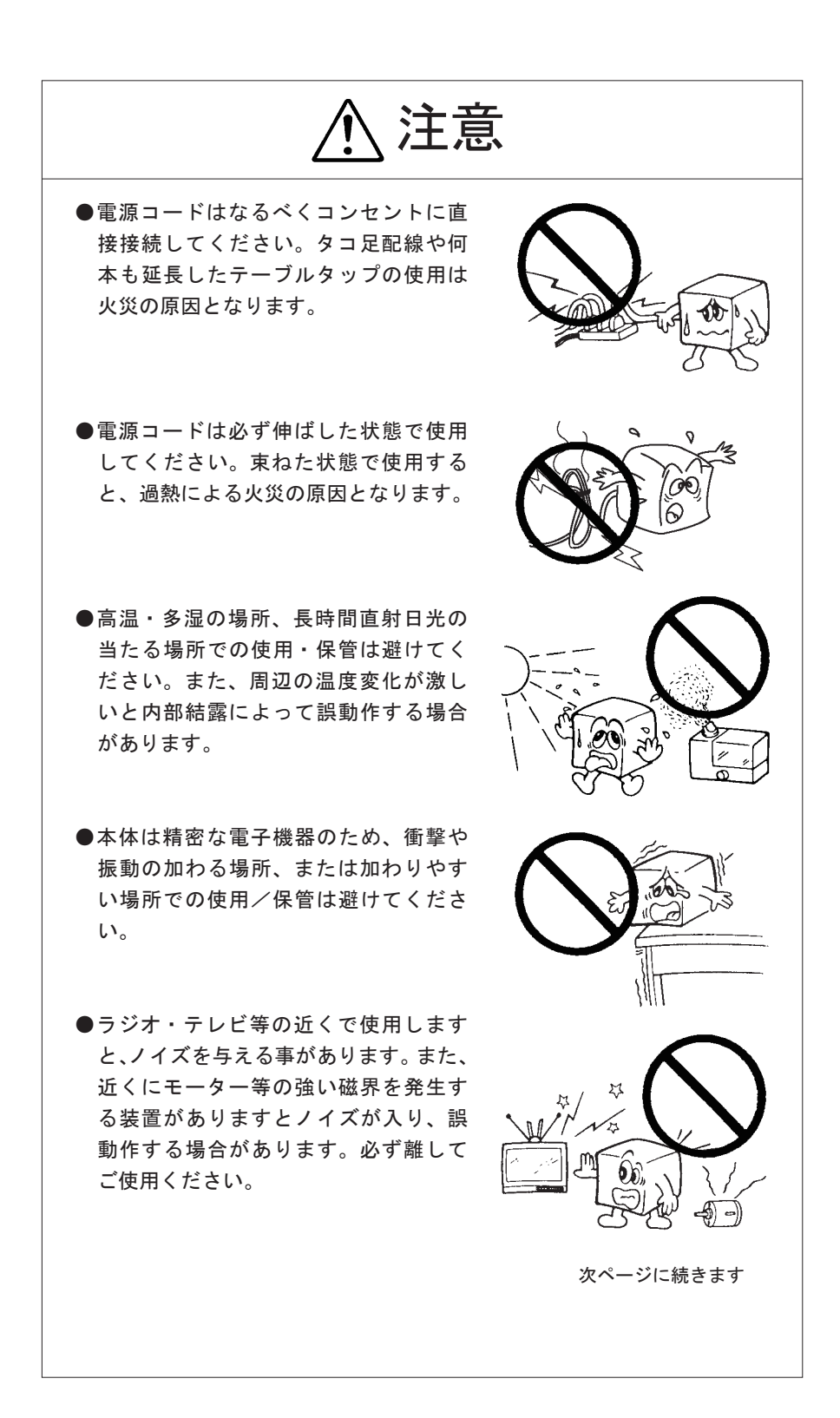

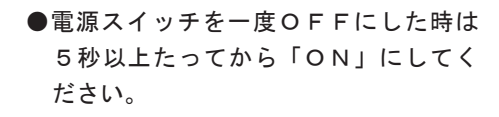

- ●本体が汚れた場合は必ず電源を切って から、柔らかい布に水または中性洗剤を 含ませ軽くふいてください。(本体内に 垂れ落ちるほど含ませないよう気をつけ てください。)揮発性の薬品(ベンジン· シンナーなど)を用いますと、変形・変 色の原因になる事があります。
- ●本製品を長期間使用しない場合は、電 源コードのプラグをコンセントから抜い ておいてください。
- ●本製品を使用して、サウンドを再生す る場合には、必ず最初に音量を最小にし て、適切なレベルまで少しずつ上げてく ださい。これを行わないと機器や聴覚に 障害を発生する場合があります。

## リチウム電池に関する注意

 本製品は内部にリチウム電池を使用しております。 リチウム電池は放電能力が高 く、電池の寿命が切れるまで一定の電圧を維持する特性を持っています。 このため、 以下の点にご注意ください。

#### 取り扱いについて

水への投げ込み・加熱・分解等はお止めください。 故障 ・ 破裂など予期しない事故の原因となります。

#### 廃棄について

本コントローラは、「資源有効利用促進法」 にもとづき、 回収 ・ 再資源化を行っています。 ご不明な点は、 弊 社テクニカルサポートまでお問い合わせください。

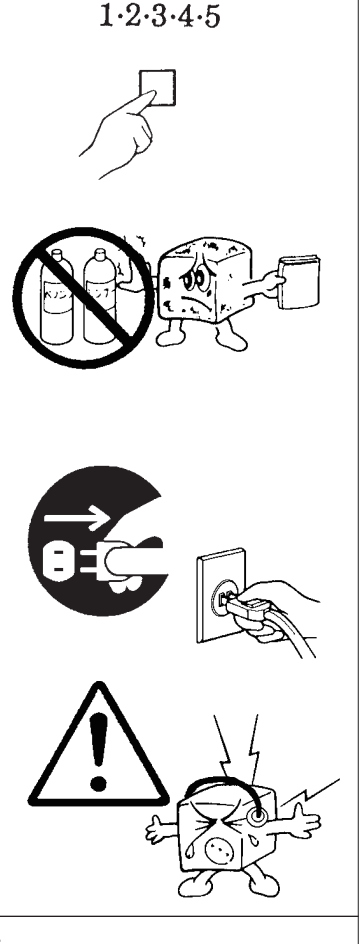

その他の 強制事項

#### コントローラの廃棄・譲渡時の記憶装置上 のデータ消去に関するご注意

 本コントローラには記憶装置が搭載されており、 お客様の重要なデータが記録されています。 従って、 そのコントローラを譲渡あるいは廃棄するときには、 これらの重要なデータ内容を消 去するということが必要となります。

「データを消去する」 という場合、一般に

- ◆ データを「ゴミ箱」に捨てる
- ◆ 「削除」 操作を行う
- ◆「ゴミ箱を空にする」 コマンドを使って消す
- ◆ ソフトで初期化 (フォーマット) する

などの作業を行います。

 しかし、 一見消去されたように見えますが、 Windows(R) などの OS のもとで、 それらのデータ を呼び出す処理が出来なくなっただけで、 特殊なソフトウェアなどを使用することにより消去した はずのデータが再生されることがあります。

 このため、 悪意のある人により、 重要なデータが読みとられ、 予期しない用途に利用される恐 れがあります。

コントローラの廃棄・譲渡等を行う際に、重要なデータが流出するというトラブルを回避するた めには、 記録された全データを、 ユーザの責任において消去することが非常に重要となります。 消去するためには、 専用ソフトウェアあるいはサービス (共に有償) を利用するか、 搭載され た記憶装置を物理的に破壊して、 読めなくすることを推奨します。

 なお、 ソフトウェア (OS、 アプリケーションソフトなど) を削除することなくコントローラを譲渡 すると、 ソフトウェアライセンス使用許諾契約に抵触する場合があるため、 十分な確認を行う必 要があります。

## ごあいさつ

 この度は弊社製品をお買い上げいただきまして、 誠に有り難うございます。 本書は設定、 機能/ 仕様等についてのご説明をいたしますので、 ご使用前に必ずご一読いただきますようお願いいたし ます。

ご注意

- ①本書の一部または全部を弊社に無断で転載することは禁止されております。
- ②本書の内容については万全を期しておりますが、万一ご不審の点がございました ら、弊社テクニカルサポートまでご連絡くださいますようお願いいたします。
- ③本製品および本書を運用した結果による損失、利益の逸失の請求等につきまして は、②項に関わらず弊社ではいかなる責任も負いかねますので、あらかじめご了 承ください。
- ④本書に記載されている機種名、ソフトウェアのバージョンなどは、本書を作成し た時点で確認されている情報です。本書作成後の最新情報については、弊社テク ニカルサポートまでお問い合わせください。
- ⑤本製品の仕様、デザイン及びマニュアルの内容については、製品改良などのため に予告なく変更する場合があります。
- ⑥本製品を使用して収納したデータが、ハードウェアの故障、誤動作、その他どの ような理由によって破壊された場合でも、弊社での保証はいたしかねます。万一 に備えて、重要なデータはあらかじめバックアップするようにお願いいたします。
- ⑦本書は、本製品の仕様がお客様の特定の目的に適合することを保証するものでは ありません。
- ⑧本製品は、人命に関わる設備や機器、および高い信頼性や安全性を必要とする設 備や機器(医療関係、航空宇宙関係、輸送関係、原子力関係等)への組み込み等 は考慮されていません。これらの設備や機器で本製品を使用したことにより人身 事故や財産損害等が発生しても、弊社ではいかなる責任も負いかねます。
- ⑨本製品は日本国内仕様ですので、本製品を日本国外で使用された場合、弊社では いかなる責任も負いかねます。また、弊社では海外での(海外に対してを含む)サー ビスおよび技術サポートを行っておりません。
- \* Windows(R) 10、 Windows(R) 8.1、 Windows(R) 7、 Windows(R)、 Microsoft(R) は米国 Microsoft Corporation の米国およびその他の国での登録商標です。

#### 本製品使用上のご注意

本製品は精密機械です。誤った取り扱いをすると故障や破損の原因となり ますので、次のことをお守りください。

- 持ち運びの際は、両手で本体を持ち、足元へ落とさないようにご注意 ください。
- コントローラの起動時や動作中は、本製品に衝撃を与えないでください。
- 冷却に影響を及ぼす恐れがあるので、通気孔をふさがないでください。
- 各ハードウェアの取り付け作業は、必ずコントローラの電源を OFF に し、電源コードを抜いて、しばらく経ってから作業してください。
- 各コネクタとの接続を間違わないようご注意ください。誤ったコネク タに無理に差し込みますと破損・故障の原因となります。
- 各コネクタのチリ・ホコリ等は定期的に取り除いてください。
- ご自分での改造や修理は、保証の対象外となります。

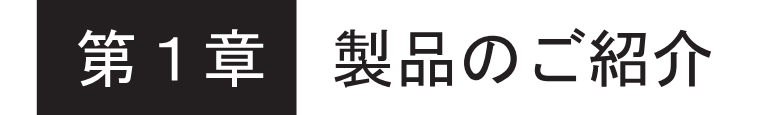

## 1.1 各部の名称と機能

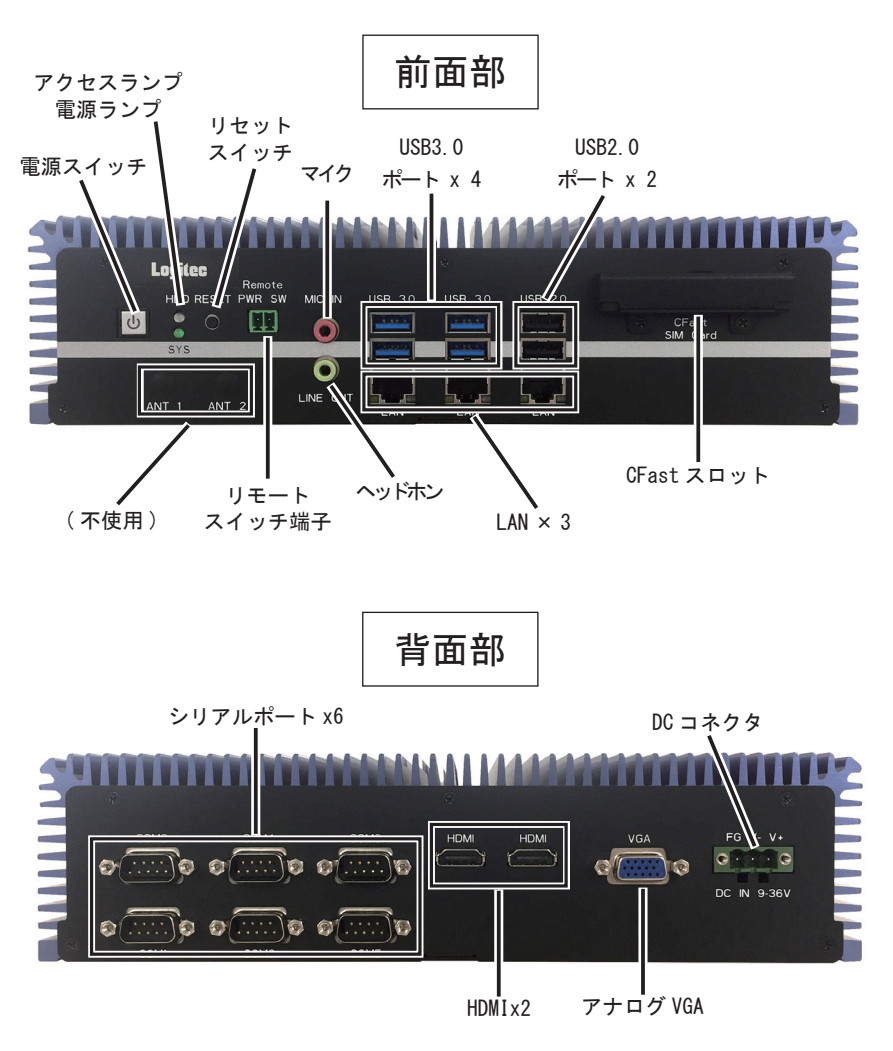

※外観は予告なく変更することがあります。

ご注意 0

本製品には、スピーカーは内蔵されていません。コントローラからの音声 を再生する場合は、別途市販のスピーカーをご用意ください。

# 第2章 初めて電源を入れるまで

 本章ではコントローラ本体の設置方法と、 コントローラ本体の電源を ON にして、 内蔵ディスクにプレインストールされた OS を起動するまでの手順を説明します。

#### 2.1 設置について

## 壁などに設置する場合

付属のネジでウォールマウントブラケットを本体に取り付けて 壁などに設置してください。

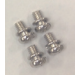

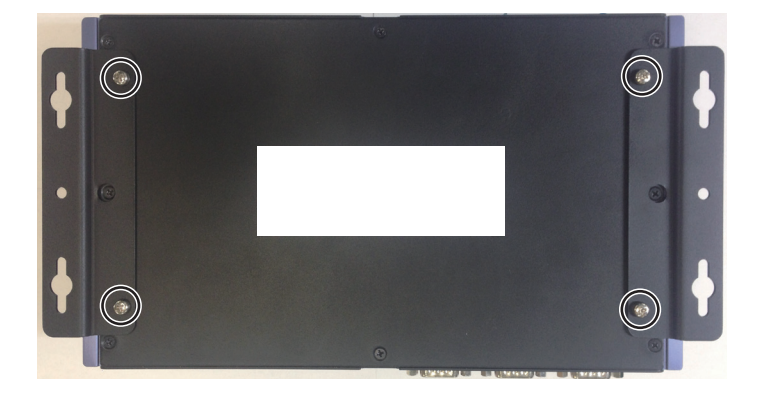

#### 2.2 電源を ON にします

#### 重要なご注意  $\bullet$

·電源コードを接続するだけで、本製品の電源が ON (入) になるカスタマイ ズ仕様の製品もあります。

①付属の AC アダプタを本製品に接続します。

②電源コードを AC アダプタに接続し、もう一方を電源コンセントに接続します。

③接続したモニターの電源スイッチを ON にします。

④本製品の電源スイッチを ON にします。

#### ご注意 <電源を OFF にするには>

- ·パソコンの電源を強制的に OFF (切)にしたい場合は、電源スイッチを4秒 以上押し続けます。電源ランプが完全に消灯するまで、電源スイッチを押し たままにしてください。
- ・インストール OS が起動していれば、これを終了します。インストール OS が 終了しますと、自動的に本製品の電源が OFF (切)になります。

本製品や、接続機器に問題がなければ、本製品の電源を ON(入)にすると、 以下のような流れでセットアップが始まります。

④電源表示ランプが点灯します。

⑤モニターに起動画面が表示されます。

⑥プレインストール OS のセットアップが始まります。

もしも、セットアップが始まらない場合には、「3.1動作しないときには」を 参照してください。

⑦セットアップが完了しましたら、接続機器のマニュアルに従って、一つずつ 接続し、それらの機器のセットアップを行います。

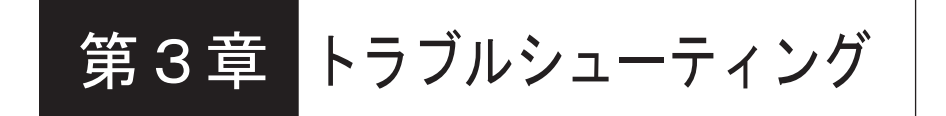

## 3.1 動作しないときには

#### ●本製品の電源スイッチを押しても、 電源ランプが点灯しない。

- ・ 電源コードの接続状態、 コンセントの状態を確認してください。
- ・ 異常が発見できない場合は、 販売店経由で修理をご依頼ください。

●モニターの画面に何も表示されない。

・ モニターの接続状態、 モニターの電源の状態を確認してください。

#### ●システム起動中に以下が表示される。

「Reboot and Select proper Boot device or Insert Boot Media in selected Boot device and press a key」

システムディスクが見つからない場合のメッセージです。

#### ●周辺機器の確認

 接続している周辺機器 (USB メモリや USB ハードディスク) を外して 起動してください。 周辺機器に問題がある場合があります。

#### ● BIOS 設定の確認

- 別紙 【BIOS 出荷時設定】 をご参考に以下の設定をご確認ください。
- Boot > Boot Device Priority > [Boot Option #1]  $\sim$  [Boot Option #8]

## 3.2 LAN ポートの順番について

付属のリカバリーディスクを使用して OS をリカバリーした場合、 LAN ポートの OS 上の認識と本体 のポートの順番が異なることがあります。

本項ではその順番を修正する方法を説明します。 必要の応じて作業を行ってください。

①デスクトップ右下のネットワークアイコンを右クリックします。

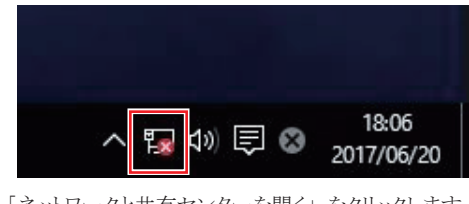

② 「ネットワークと共有センターを開く」 をクリックします。

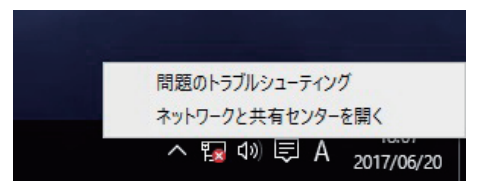

③ 「アダプターの設定の変更」 をクリックします。

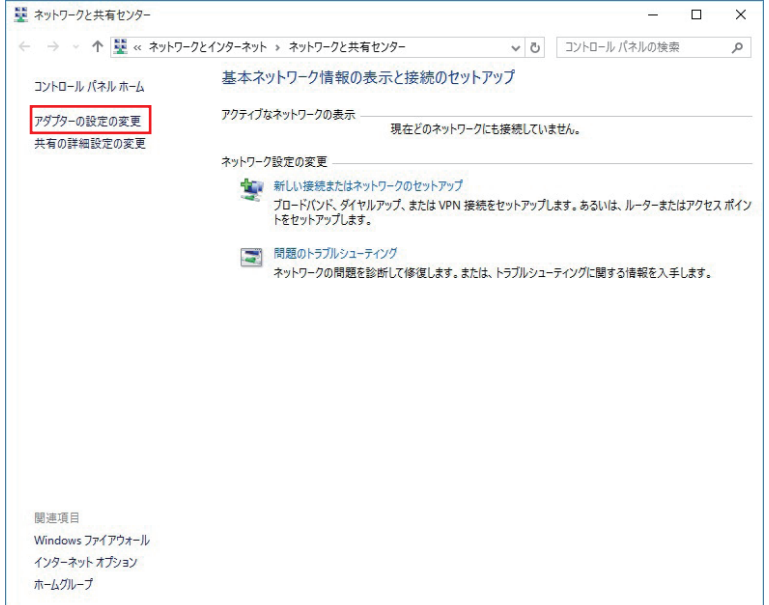

④変更したいアダプターを右クリックします。 (下図は例です。)

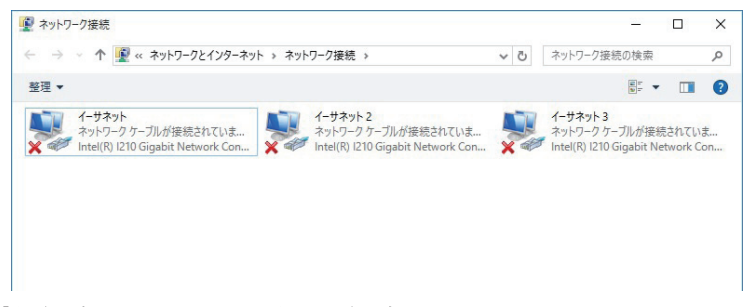

⑤ 「名前の変更」 をクリックし、 希望の名前に変更します。

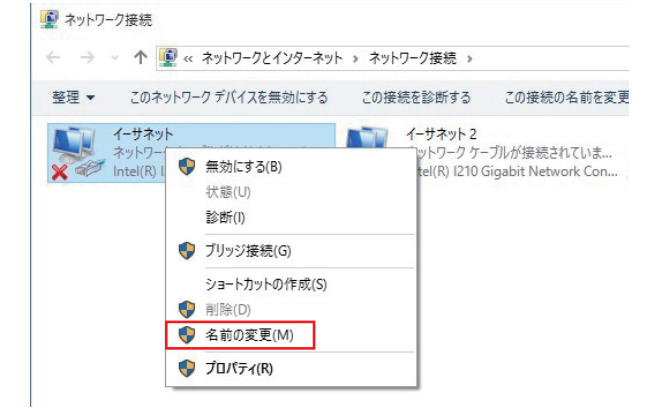

Logitec LBシリーズ・ユーザーズマニュアル

2020 年 9 月 第 2 版 LB-A08\_Manual\_PN\_V02 製造元 : ロジテックINAソリューションズ株式会社